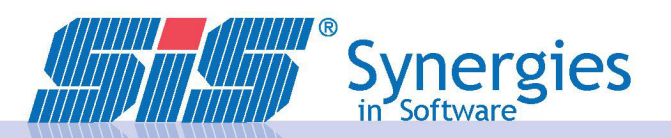

# Anpassungsfähige<br>
software Lösungen

# SIS-REWE Releaseinfo ab 7.7.0 bis 7.7.14

### Bedienung

### **User Interface und Bedienung**

### 94076 **Speichern von Fenstergrößen** 7.7.14

Durch diese Änderung können Fenstergrößen und Fensterpositionen gespeichert werden. Wird z.B. ein Fenster vergrößert, wird es beim nächsten Aufruf in der selben Größe angezeigt.

### 93092 **Filter auf Zellenwert in Tabellenansicht** 7.7.3

Es gibt die Möglichkeit über das Kontextmenü der neuen Tabellenansicht auf einen bestimmten Zellenwert zu filtern. Dabei wird nur der aktuelle Filter erweitert, nicht aber der aktuelle Filter überschrieben. Dadurch entsteht die Möglichkeit, schnell und einfach die angezeigten Daten in der Tabellenansicht zu filtern bzw. einzuschränken.

#### **Tabellenansicht**

#### 93150 **Tabellenansicht Filter zurücksetzen** 7.7.4

Es gibt ab sofort die Möglichkeit einen bestehenden Filter auf die Tabellenansicht über das Kontextmenü (und auch über den Shortcut STRG + Umschalt + F) zurückzusetzen. Dieser Menüpunkt ist nur aktiviert, falls ein Filter auf die Tabellenansicht angewandt ist.

#### 93687 **Umstellung Allg. Auswertung Bildschirm auf JTable V3** 7.7.7

Die Funktionen in der Allgemeinen Auswertung Bildschirmdarstellung wurden erweitert, sodass auch in der Tabelle eine Filtermöglichkeit besteht. Mit einem Klick in die Tabelle und dann F7 drücken. Die gesamte Zeile wird eingefärbt und man kann in der gewünschten Spalte einen Suchtext eintippen und danach suchen.

\* Groß-/Kleinschreibung wird nicht unterschieden

\* für eine beliebige Anzahl von Zeichen wird das Prozentzeichen verwenden (z.B. alle Konten mit einer Kontenbezeichnung die "test" enthält --> %test%)

\* zum Wiederholen der letzten Suche wird die Taste F7 zweimal hintereinander gedrückt

Mit F8 wird die Suche gestartet. Zum Zurücksetzen der Suche wird F7/F8 ohne Suchkriterien verwendet.

### 93688 **Umstellung SF-Belegübersicht JTable V3** 7.7.7

Die Funktionen in der Allgemeinen Auswertung Bildschirmdarstellung wurden erweitert, sodass auch in der Tabelle eine Filtermöglichkeit besteht. Mit einem Klick in die Tabelle und dann F7 drücken. Die gesamte Zeile wird eingefärbt und man kann in der gewünschten Spalte einen Suchtext eintippen und danach suchen.

\* Groß-/Kleinschreibung wird nicht unterschieden

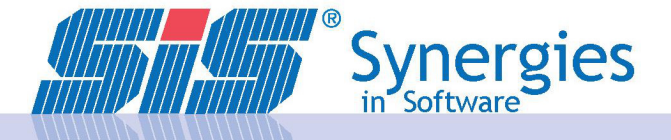

### 07/09/2020 SIS-REWE Releaseinfo ab 7.7.0 bis 7.7.14 Seite 2 /13

### **Tabellenansicht**

\* für eine beliebige Anzahl von Zeichen wird das Prozentzeichen verwenden (z.B. alle Konten mit einer Kontenbezeichnung die "test" enthält --> %test%)

\* zum Wiederholen der letzten Suche wird die Taste F7 zweimal hintereinander gedrückt

Mit F8 wird die Suche gestartet. Zum Zurücksetzen der Suche wird F7/F8 ohne Suchkriterien verwendet.

### Finanzbuchhaltung

#### **Buchungsprogramm**

#### 93773 **Anpassungen Rechnungsprüfung und Erweiterung "Schwebekonto"** 7.7.11

Am Sachkontenstamm wurde das Kennzeichen "Schwebekonto" hinzugefügt, welches definiert ob es sich um ein Schwebekonto handelt.

Dieses wird als zusätzlich mögliches Ermittlungskriterium in der Kammerumlage für Investitionen verwendet. Außerdem wird bei der Rechnungsprüfung bei zwei op-führenden Konten, das Schwebekonto bzw. das Konto am Belegsymbolstamm (falls hinterlegt) für den Ausgleich bevorzugt. Es gibt in diesem Fall auch keine Frage, welches Konto verwendet werden soll.

#### 94502 **Ausgabe Tage überfällig am OP-Schirm im Buchungsprogramm** 7.7.14

Durch diese Änderung kann über den Systemparameter FBS00150/28 gesteuert werden, ob die Tage Überfällig im OP-Schirm des Buchungsprogramms immer angezeigt werden, oder nur wenn Skontobetrag <> 0 ist.

#### 93032 **Neue Plausibilitätsprüfungen bei der Restbehandlung im OP-Ausgleich** 7.7.3

Ausgabe einer Warnung beim Öffnen des Restbehandlungsfensters, falls keine Positionen zum Ausgleich markiert wurden. Warnung am Restbehandlungsschirm, falls der Restbetrag die beim Ausgleichsymbol vorgegebene Toleranz übersteigt.

#### 93151 **Buchungsprogramm: Wenn Steuercode lt. Konto vorgeschlagen wird, soll dieser wieder entfernt werden,** 7.7.4 **wenn Konto gewechselt wird**

Im Buchungsprogramm wurde die Handhabung der Steuercodevorschläge angepasst. Wenn ein Steuercode lt. Konto vorgeschlagen wird, so wird geprüft, ob der in der Buchung eingetragene Steuercode vom zuvor eingegeben Konto stammt.

\* Falls ja, so wird dieser gelöscht (wenn kein Vorschlag hinterlegt ist) bzw. überschrieben (wenn ein Vorschlag hinterlegt ist).

\* Falls nein, dann wird der Benutzer gefragt, ob der Steuercode durch den Vorschlag des neuen Kontos überschrieben werden soll oder nicht.

### 93153 **Abrundungen CAMT im Buchungsprogramm** 7.7.4

Die Meldung beim Einlesen CAMT im Buchungsprogramm, dass ein Kunde geklagt ist, wird unterdrückt Die neue allgemeine Auswertung "Buchungen Kontoauszug" (im Excel/CSV-Format), die nach dem Speichern Kontoauszug im Buchungsprogramm automatisch ausgeführt wird, wurde umgesetzt.

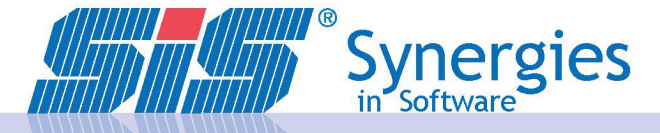

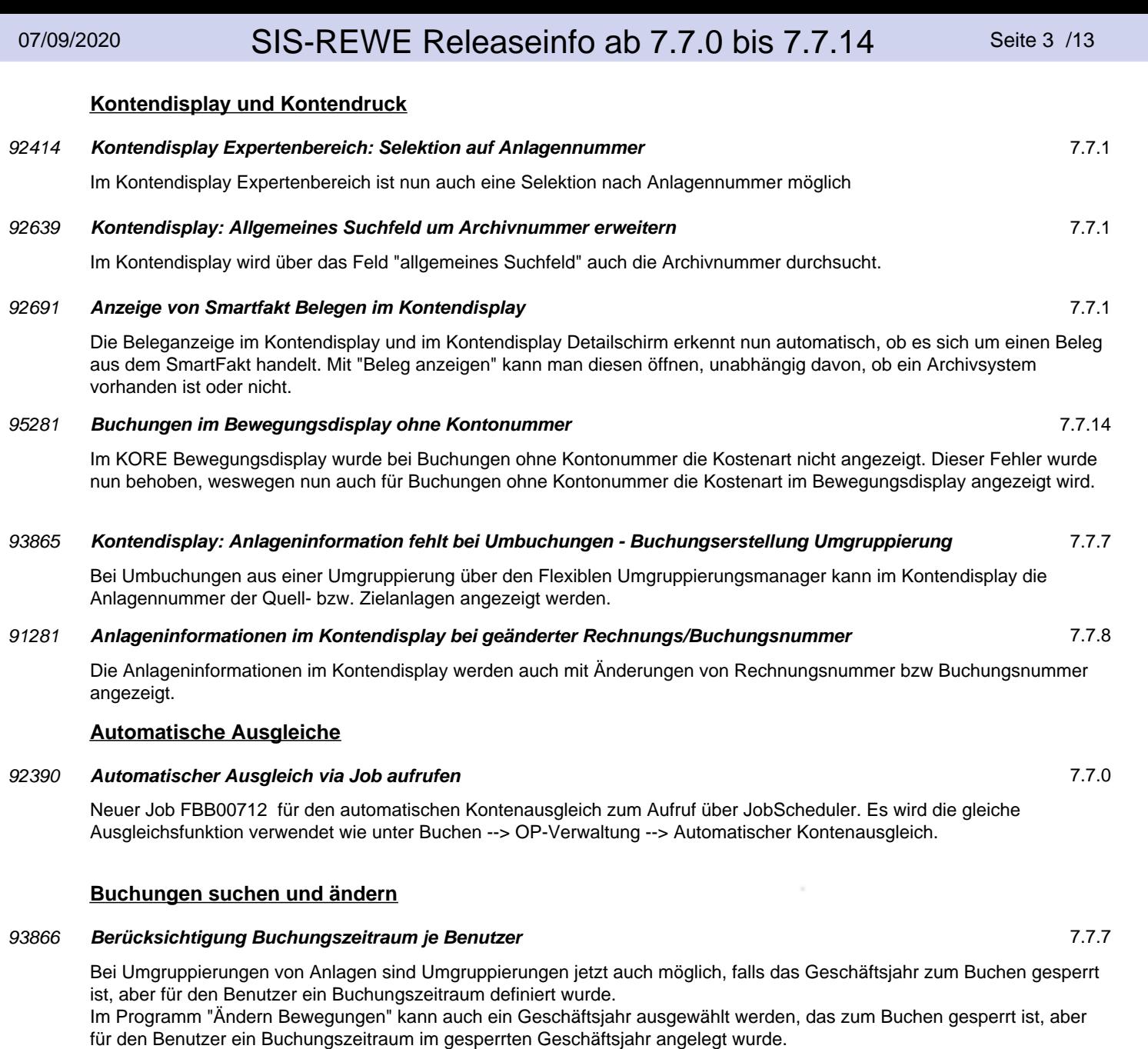

Änderungen können abhängig von Systemeinstellung FBS00038/1 auch auf die Gegenbuchung(en) übernommen werden. Bei Änderung einer Splittbuchung werden die restlichen Splittbuchungen aber nicht geändert, sondern nur die Gegenbuchung(en).

Die Abfrage, ob die Änderungen auf die Gegenbuchung(en) übernommen werden sollen, gilt jetzt auch für das Feld Archivnummer.

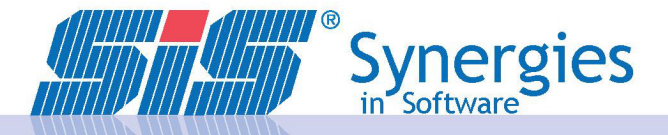

### 07/09/2020 **SIS-REWE Releaseinfo ab 7.7.0 bis 7.7.14** Seite 4 /13

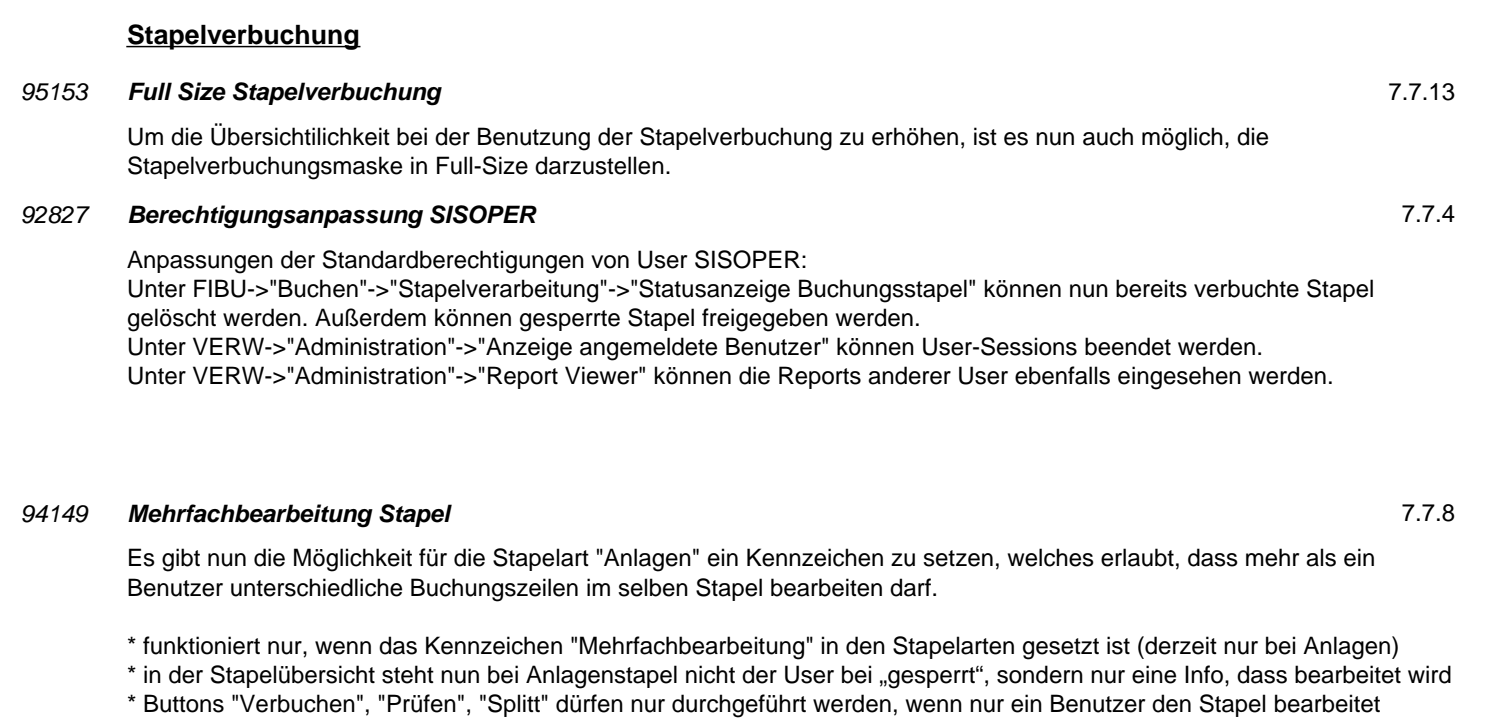

### **Kontoauszug CAMT**

### 95178 **Ausgleich von Webshop-Rechnungen** 7.7.13

Mithilfe von SIS-REWE ist es nun auch möglich, Zahlungsdatenträger für Kreditkartenabrechnungen, Paypal, mPay24 etc. einzulesen und automatisch auszugleichen. Bei Interesse können Sie sich bei Ihrem\*Ihrer Kundenbetreuer\*in oder an der Helpline melden.

#### 92498 **Zusätzliche Buchung CAMT für Spesen, Kursdifferenzen** 7.7.2

Wird eine Zahlung mit Bankspesen oder Kursdifferenzen belastet, dann gibt es die Möglichkeit, dass in SIS-REWE eine eigene Buchung hierfür erstellt wird. Bebucht wird das Spesenkonto, welches im Programm "Parameter CAMT" beim jeweiligen Bankkonto hinterlegt ist.

Zudem gibt es eine neue Steuermöglichkeit bei der Verwendung von Verbundkonten. Bisher wurde die Zahlung immer auf dem Verbundkonto = Hauptkonto verbucht. Ab dieser Version gibt es zusätzlich die Möglichkeit, dass die Zahlung auf dem Konto, wo die Rechnung gebucht wurde, erstellt wird.

### 92958 **Erweiterung Parametrierung CAMT für die Befüllung Archivnummer** 7.7.3

Erweiterung Parametrierung CAMT für die Befüllung Archivnummer

### 92985 **Anpassungen Anzeige PDF Kontoauszug** 7.7.3

Beim Einlesen CAMT kann ein userspezifisches Standardverzeichnis festgelegt werden. Dies erfolgt über eine Frage nach dem Verlassen der aktuelle Zeile.

Unter der Parametrierung CAMT kann ein Pfad zu einem PDF-Kontoauszug hinterlegt werden. Der Dateiname wird mit Hilfe eines Schemas für jedem XML-Kontoauszug ermittelt. Daraus folgt, dass wenn unter dem angegeben Pfad und ermittelten Dateiname ein PDF-Kontoauszug existert, dieser im Kontondisplay unter "Beleg anzeigen" aufrufbar ist.

### 93155 **Kennz. geklagte Konten beim Ausgleich CAMT** 7.7.4

Kennzeichen beim Ausgleich CAMT, ob die offenen Posten der geklagten Konten beim Ausgleich berücksichtigt werden sollen.

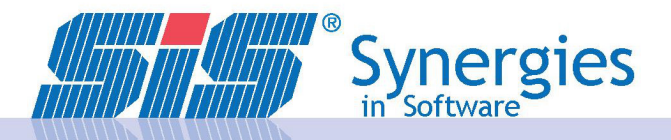

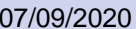

### SIS-REWE Releaseinfo ab 7.7.0 bis 7.7.14 Seite 5 /13

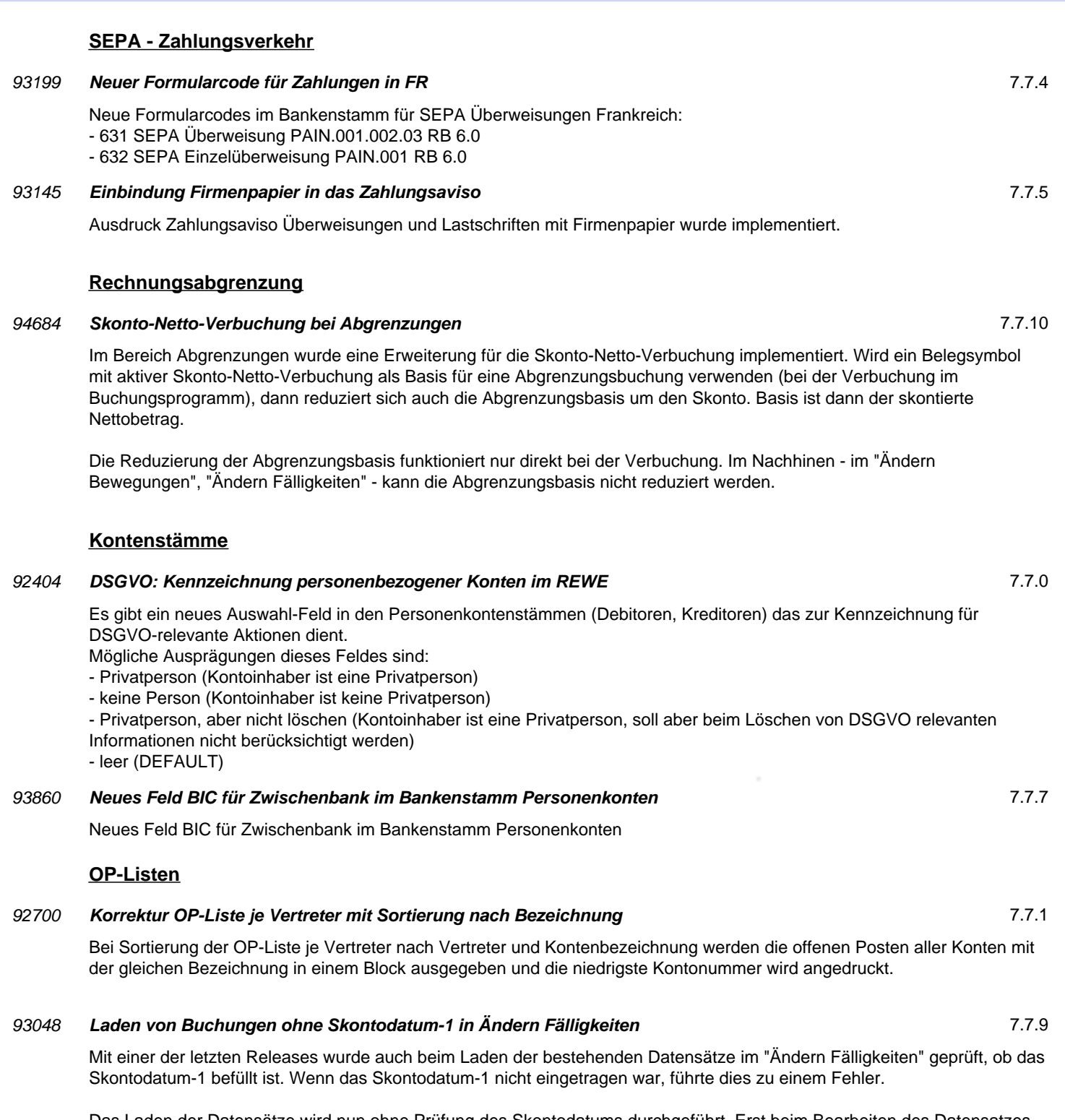

Das Laden der Datensätze wird nun ohne Prüfung des Skontodatums durchgeführt. Erst beim Bearbeiten des Datensatzes wird die Meldung ausgegeben, dass das Skontodatum-1 befüllt werden muss.

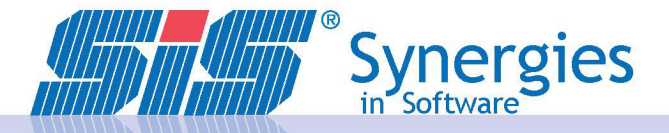

### 07/09/2020 SIS-RFWF Releaseinfo ab 7.7.0 bis 7.7.14 Seite 6 /13

### **Mahnung Debitoren** 92366 **Rechnungsdatum in Mahnung Debitoren hinzufügen** 7.7.0 In den Mahnungen kann nun das Rechnungsdatum bei den Tabellen: -) "zu mahnen" -) Gesperrt -) OPs angezeigt werden. 92520 **Umstellung Mahnung zu Tabellenansicht V3 ohne Kontextmenü** 7.7.0 Die Funktionen im neuen Mahnprogramm wurden erweitert, sodass auch in der Tabelle eine Filtermöglichkeit besteht. Mit einem Klick in die Tabelle und dann F7 drücken. Die gesamte Zeile wird eingefärbt und man kann in der gewünschten Spalte einen Suchtext eintippen und danach suchen. \* Groß-/Kleinschreibung wird nicht unterschieden \* für eine beliebige Anzahl von Zeichen wird das Prozentzeichen verwenden (z.B. alle Konten mit einer Kontenbezeichnung die "test" enthält --> %test%) \* zum Wiederholen der letzten Suche wird die Taste F7 zweimal hintereinander gedrückt Mit F8 wird die Suche gestartet. Zum Zurücksetzen der Suche wird F7/F8 ohne Suchkriterien verwendet.

### **Zahlungsverkehr**

### 94396 **Schweizer ZV: Sortierung im Bearbeiten Zahlungsvorschlag** 7.7.10

Über die Systemeinstellung FBS00701/KTOSORT kann die Sortierung der Konten beim Bearbeiten Zahlungsvorschlag Schweiz festgelegt werden: 1 = nach Konto (Standard)

2 = nach Kontenbezeichnung

### 94207 **Richtige Ermittlung des Überweisungskennzeichens für Banken mit Zahlungswährung <> EUR** 7.7.14

Bei Zahlungen von Banken mit Währung ungleich EUR wurde das Überweisungskennzeichen nicht korrekt ermittelt. Dieser Fehler wurde behoben, somit wird nun richtigerweise bei Banken, deren Währung ungleich EUR ist, ebenfalls die Überweisungsart "Standard" ermittelt, wenn in der entsprechenden Zahlungswährung gezahlt wird.

### 93371 **Layoutanpassung Überweisungsvorschlag** 7.7.5

Der Überweisungsvorschlag (SEPA) wurde umgestaltet. Zum einen steht nun auf der Zahlungsebene, neben Zahlungsdatum und Zahlungsnr., die Information ob es sich um einen Standard- oder eine Internationale Zahlung handelt. Des weiteren wird die Zahlungswährung nun angedruckt, da in Zukunft das Ändern der Zahlungswährung möglich sein wird.

Die Spaltenanordnung hat sich auch verändert. Hier wird nun der Skonto in Zahlungswährung, der Zahlungsbetrag in Zahlungswährung, der Rechnungsbetrag in gebuchter Währung und als letzte Spalte immer der OP-Betrag in Konzernwährung angedruckt.

### 93681 **Einzelverbuchung der Zahlungen bei Überweisungen** 7.7.6

Ab dieser Version ist es möglich, dass eine Einzelverbuchung der Belege auf dem Personenkonto erfolgt. Bisher wurde immer der gesamte Zahlungsbetrag verbucht. Nun gibt es im Bankenstamm die Möglichkeit, dass Kennzeichen "Einzelverbuchung" für Standard- und Internationale Zahlungen zu setzen. Dann wird je Beleg eine eigene Zeile auf dem Personenkonto erstellt.

### 93955 **Archivnummer im ZV: Eintrag Archivnummer bei Verbuchung ZV** 7.7.7

Variable Befüllung Archivnummer im Zahlungsverkehr über Eintrag in den Systemeinstellungen (VARINT/ZV\_ARCHIVNR).

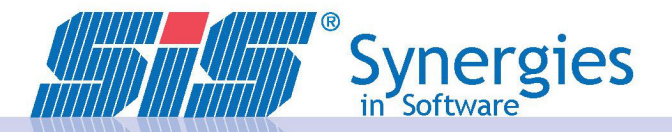

### 07/09/2020 SIS-REWE Releaseinfo ab 7.7.0 bis 7.7.14 Seite 7 /13

### **Auswertungen Kreditoren** 94258 **Umsatzliste Kreditoren - Andruck Gegenkonto bei Splittbuchungen** 7.7.8 Bei Splittbuchungen in der Umsatzliste Kreditoren werden nun die einzelnen Gegenbuchungen, sofern vorhanden, anstatt "ohne Gegenkonto" angedruckt. **Abschluss** 93673 **Erweiterungen Kammerumlage 2019 - Aufbereitung und Druck** 7.7.6 Ab 1. Jänner 2019 werden folgende Änderungen bei der Kammerumlage zur Entlastung der Unternehmen wirksam: - Die Berechnung der Kammerumlage wird über einen degressiven Staffeltarif durchgeführt. - Investitionen in das Anlagevermögen können von der Bemessungsgrundlage abgezogen werden.

#### 94075 **Kammerumlage Ermittlung Investitionen** 7.7.8

Neue Allgemeine Auswertung "Investitionen Kammerumlage". Diese wird, im Zuge der "Umsatzsteuer monatlich" aufgerufen.

Sie zeigt die Investitionen unter bestimmten Einschränkungen an.

In der Kammerumlage ist es nun möglich, einen Steuerbetrag zusätzlich per Quartal händisch einzugeben.

### 94354 **Neue Auswertung für Organschaft in Kammerumlage** 7.7.9

Es wurde eine neue Auswertung für das Berechnen der Kammerumlage auf Organschaftsebene erstellt. Diese benötigt vor Ausführung, dass für alle beinhaltenden Firmen die Basis Kammerumlage für das entsprechende Kalenderjahr ausgeführt wurde.

Bei erstmaliger Verwendung der neuen Auswertung "Organschaft Kammerumlage" müssen pro Organschaft alle beinhaltenden Firmen die "Basis Kammerumlage" mit dem entsprechenden Kalenderjahr ausgeführt/wiederholt werden.

#### **Umsatzsteuer Generell**

#### 95504 **Steuerkennzeichen 009 & 010 verfügbar** 7.7.14

Aufgrund der vorübergehenden Mehrwertsteuersenkung auf 5 % für Gastronomie, Beherbergung, Kultur und Publikationen gibt es nun die neuen Steuerkennzeichen 009 & 010, welche bei den entsprechenden Steuerschlüssel hinterlegt werden können.

#### 86321 **Anpassen Steuerkennzeichen Erwerbsteuer/Reverse Charge in der UVA-Liste (XML ist korrekt)** 7.7.5

Ausgabe Steuerkennzeichen laut UVA-Formular bei Vorsteuer aus Erwerbsteuer und Reverse Charge auf der Umsatzsteuererklärung monatlich/jährlich

#### **Umsatzsteuer Länderspezifisch**

### 92447 **Ausgabe UID Steuerliste Spanien ohne Ländercode** 7.7.0

Ausgabe UID auf der Steuerliste Spanien ohne Ländercode

### 94693 **Zusätzlich berücksichtigte Investitionen in der Kammerumlage** 7.7.10

Bei der "Umsatzsteuer monatlich" werden nun zusätzliche Investitionen unter folgenden Kriterien für die Kammerumlage berücksichtigt.

Um sich als Investitionsbuchung zu qualifizieren, muss es sich um ein Wareneinsatzkonto handeln und das Feld "Anlageninformation" befüllt sein. Sollten diese Kriterien erfüllt sein, werden die Steuern dieser Bewegungen zusätzlich abgezogen.

Um die Anlageninformation zu befüllen bzw. zu ändern, stehen folgende Varianten zur Verfügung. Sollte eine Bewegung über die Schnittstelle mit einem WE-Konto (darf kein Anlagenkonto sein) und einer befüllten Anlagennummer eingelesen werden, wird die Anlagennummer in die Anlageninformation geschrieben. Dies geschieht sowohl beim direkten als auch beim "in einen Stapel" Einlesen. Wird die Bewegung in einen Stapel eingelesen, kann in der Darstellungsvariante das Feld zugeordnet werden, um eine Kontrolle bzw. Bearbeitung möglich zu machen. Wenn die Buchung direkt erfolgt, kann über Ändern Bewegungen ebenfalls die Anlageninformation nachträglich abgeändert werden. Außerdem wurde die Anlageninformation im Kontendisplay zur Kontrolle hinzugefügt.

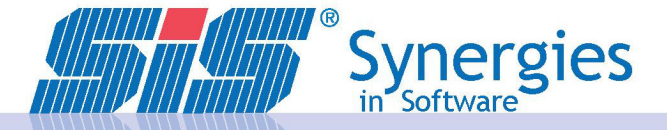

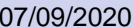

### SIS-REWE Releaseinfo ab 7.7.0 bis 7.7.14 Seite 8 /13

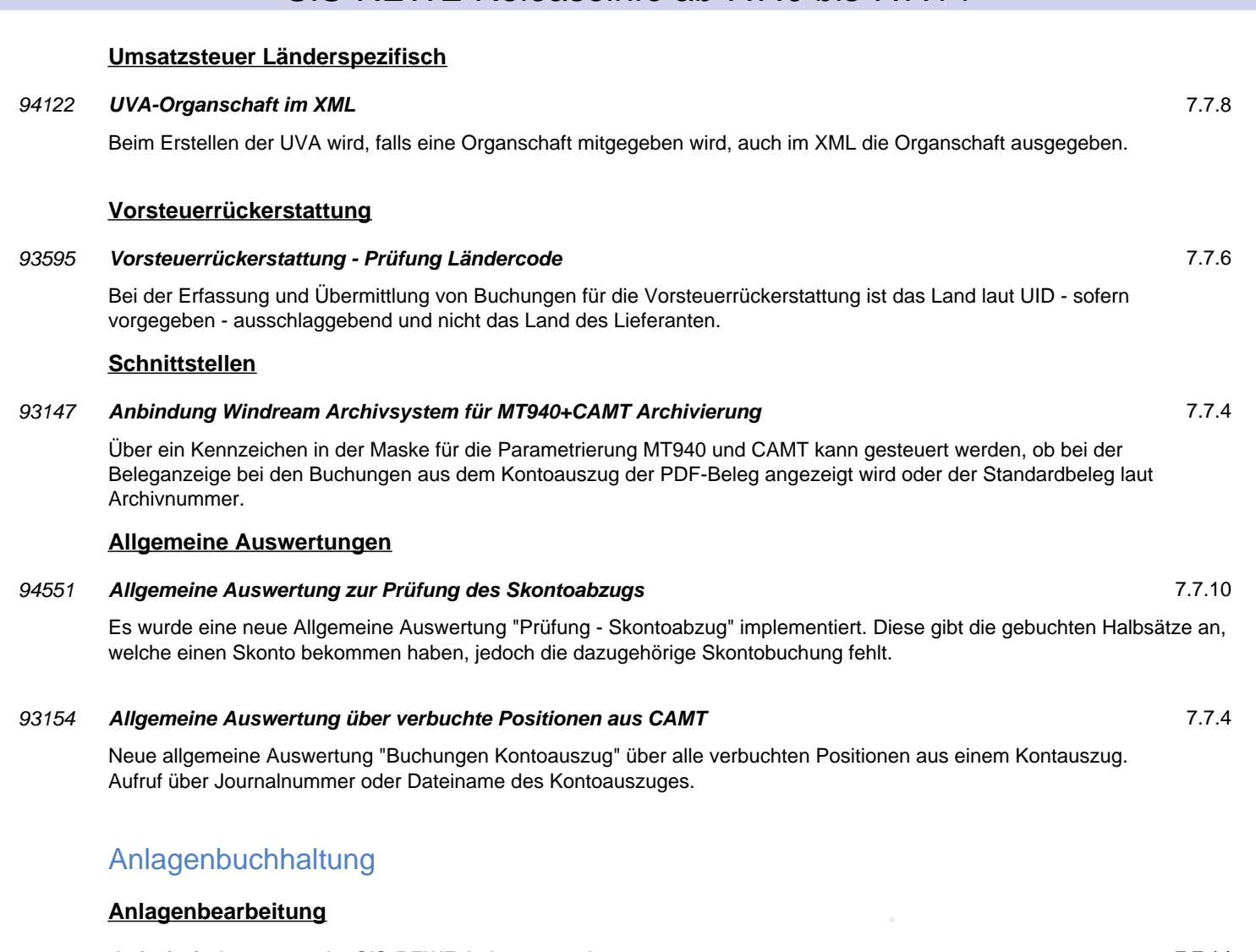

## 95329 **Aufruf windream aus der SIS-REWE Anlageverwaltung** 7.7.14

Durch Aktivierung der Systemeinstellung VARINT ANL\_ARCHIVNR steht in der Anlagenverwaltung der Button "Aufruf Archiv" zur Verfügung, mit welchem Windream für die gewünschte Anlage aufgerufen werden kann. Außerdem werden bei einer Neuanlage nach Speichern und Fokus auf ein anderes Feld die oberen Felder der Eingabemaske wieder entsperrt.

### 92526 **Prüfung Vorzeichen Ausserord. Abschreibung berücksichtigt keine Umgruppierung** 7.7.2

Bei Vorgabe einer außerordentlichen Abschreibung im Anlagenstamm werden bei Prüfung auf Übereinstimmung des Vorzeichens mit der Abschreibungsbasis jetzt auch die Zu-/Abgänge und die Umgruppierungen zur Abschreibungsbasis hinzugerechnet.

### 93226 **Anlagenverwaltung: Anzeige wenn gesperrtes GJ verwendet wird** 7.7.5

Es wird in der Anlagenverwaltung bei gesperrten Geschäftjahren nun eine Information neben dem Geschäftjahr angezeigt, dass das aktuell ausgewählte Geschäftsjahr für die Anlagenbuchhaltung gesperrt ist.

### 94147 **Beleganzeige in der Anlagenverwaltung Exercía Exercípio Exercípio Exercípio Exercípio Exercípio Exercípio E**

Die Buttons "ER anzeigen" und "Beleg anzeigen" (Stapelverbuchung) stehen nun auch in der Anlagenverwaltung zur Verfügung. Es wird gleiche Logik verwendet, wie im Stapelbuchungsprogramm. Es gelten zudem die gleichen Restriktionen, wie z.B.: dass nur eine ER zu einem Beleg gefunden werden darf, damit diese über den Button aufgerufen werden kann.

### 94155 **Erweiterung in der Anlagenverwaltung: Umgruppierung Quell- und Zielanlage anzeigen** 7.7.8

Das Anzeigen von Quell- und Zielanlagen aus Umgruppierungen ist erleichtet worden, indem ein neuer Button (mit Pfeil-Icon) als erstes Feld in der Zeile für die Quell- bzw. Zielanlagen

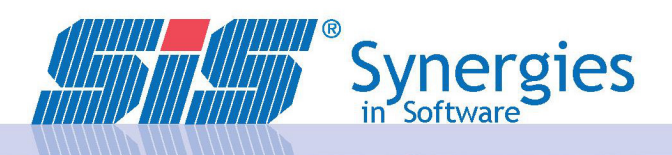

### **Anlagenbearbeitung**

hinzugefügt wurde. Der Button löst in den Subfenstern "Umgruppierungen von" und "Umgruppierungen nach" den Datensatzwechsel zur angezeigten Anlage aus.

### **Anlagenumgruppierungsmanager**

### 92527 **Vorgabe Buchwert im Umgruppierungsmanager** 7.7.5

Im Umgruppierungsmanager wurden folgende Anpassungen umgesetzt:

\* Sämtliche Änderungen in den Umgruppierungsdaten können mitprotokolliert werden

\* Zielanlagen erstellen: Hier wird vorab geprüft, ob es Anlagen mit außerordentlicher Abschreibung in den Quellanlagen gibt.

Wenn ja, wird ein Hinweis ausgegeben, dass der Buchwert in diesem Fall manuell vorgegeben werden muss

\* Buchwert in den Zielanlagen wird dargestellt und kann bearbeitet werden (bei Vorgabe des Umgruppierungswerts)

### 94154 **Umgruppierung auf mehrere bestehende Anlagen möglich und Vorschlagswerte für Zielanlagen** 7.7.8

Umgruppierung einer Anlage auf mehrere bestehende Anlagen ist möglich, falls die bestehenden Anlagen noch nicht in Betrieb sind. Zudem wird geprüft, ob bei bestehenden Zielanlagen das Finanzierungskennzeichen gesetzt ist, sollte die Quellanlage eine Anlage mit eingetragener Finanzierung sein.

Vorschlagswerte über Systemeinstellung je Checkbox am Subfenster "Zielanlagen erstellen":

- Automatischer Vorschlag der neuen Anlagennummer (ANS00014/VORSCHLAG\_ANLNR)

- Umgruppierung auf neue Anlage (ANS00014/KZNEUEANL)

- Übertrag Ursprungsanlagen auf Zielanlagen (ANS00014/UEBERTRAG\_ZIELANL)

### **ANBU-Auswertungen**

### 93102 **Inventarnummer auf Zu- und Abgangsliste andrucken** 7.7.4

Ausgabe der Inventarnummer auf der Zu- und Abgangsliste.

### 94146 **Erweiterung im Anlagenstammblatt Annual Stephen Communisty Communisty Communisty Communisty Communisty Communisty Communisty Communisty Communisty Communisty Communisty Communisty Communisty Communisty Communisty**

Ein neuer Auswahlparameter "Layout" im Anlagenstammblatt steuert ob, der "Steuercode und Devisenschlüssel" oder "Archivnummer anstelle von Steuercode und Devisenschlüssel" angezeigt wird.

### Kostenrechnung

### **KORE Verarbeitungen**

### 93790 **Gültigkeitsdatum Prozentsatz Zuschlagskostenart** 7.7.6

Vorgabe Zuschlagskostenart und Prozentsatz für die Zuschlagskosten im Kostenartenstamm ist jetzt mit Gültigkeitsdatum (gültig ab - gültig bis) möglich.

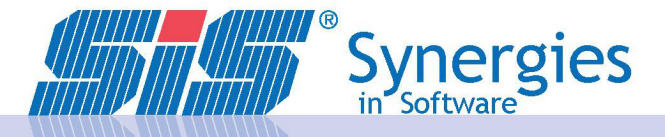

### **Fakturierung**

### **Fakturierung**

### 92652 **Abweichende UID in der SmartFakt** 7.7.1

Es kann nun sowohl bei Angeboten, Aufträgen, Lieferscheinen sowie Rechnungen eine zum Kundenstamm abweichende UID eingeben werden. Diese kann über den Button "Prüfen" direkt im Modul geprüft werden.

### 94760 **SmartFakt: Erweiterung BCC - zusätzlich an Benutzer** 7.7.10

MIt der Systemeinstellung FAKT/BCC kann eine Mail, welche über die SmartFakt an den Kunden versendet wird, zusätzlich an den eingeloggten Mitarbieter gesendet werden. Die Kopie wird im BCC versendet und ist daher für den Kunden nicht ersichtlich.

### 95295 **Erfassung von Kostenträgern auf Positionsebene** 7.7.14

Durch eine Änderung ist es nun möglich, Kostenträger bei SmartFakt-Rechnungen auch auf Positionsebene einzutragen. Dadurch können nun in einer Ausgangsrechnung mehrere Kostenträger erfasst werden.

### 95490 **Keine fehlerhafte Mehrfacherstellung von Belegen mehr möglich** 7.7.14

Auch wenn mehrere Mitarbeiter in verschiedenen Sessions den gleichen Lieferschein in eine Rechnung umwandeln wollen, kann es nun zu keiner fehlerhaften Erstellung von zwei Belegen mehr kommen. Sobald ein Mitarbeiter aus dem Lieferschein die Rechnung erstellt, erscheint in der parallel laufenden Session eine Info und das Fenster wird aktualisiert.

### 93596 **SmartFakt: Andruck Kopie** 7.7.5

In der Smarfakt können nun auch Duplikate ausgedruckt werden, sobald der Status der Rechnung "freigegeben" oder höher ist. Diese beinhalten einen vordefinierten Text "Duplikat". Dieser Overlay kann auf Wunsch auch kundenindividuell angepasst werden.

### Verwaltung

### **JobScheduler**

### 95390 **Änderungen von bereits erstellten Jobs im Job-Scheduler** 7.7.14

Bisher konnten bereits erstellte Jobs nur von der Person, welche den Job erstellt, und mit dem Benutzer SISADMIN (mit diesem Benutzer kann nur das SIS-Team auf das Programm zugreifen) verändert werden. Ab jetzt ist es in Abwesenheit der Person, welche den Job erstellt hat, auch möglich, den Job mithilfe des Benutzers SISOPER zu verändern

### 93358 **Analyse: Job Scheduler wenn man auf "Durchführen" klickt, startet der Report sofort** 7.7.5

Wenn man im JobScheduler auf "Durchführen" klickt, startet der Report nicht mehr sofort. Durchführung kann vom Benutzer gesteuert werden.

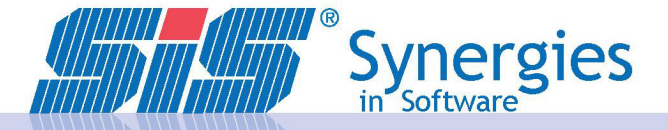

### **Datenmanager**

### 92605 **DSGVO: Neues Programm Datenmanager (ohne Hilfe)** 7.7.0

DSGVO: Neues Programm Datenmanager zum Löschen / Anonymisieren historischer Daten

### Allgemein

### **Stammdatenprotokollierung**

### 94145 **Datenstammänderungsprotokoll mit Mailversand** 7.7.8

Im Datenstammänderungsprotokoll für die Datengruppe "Kontenstammänderungen" gibt es einen neuen Auswahlparameter "Konzern". Die Auswertung kann hiermit auf Konzernebene stattfinden. Außerdem ist es mit Hilfe eines neuen Parameters "Unterschrift" - nur im Job Schedular verfügbar - möglich, am Ende der Auswertung einen Unterschriftsblock einzublenden. Dieser umfasst zwei mögliche Unterschriften. Die Menge an Ergebnissen kann mit Hilfe des Parameters "Feld" auf ein oder mehrere Datenbankfelder eingeschränkt werden.

### **Systemnahe**

### **Probleme beim REWE-Einstieg, Java-Abstürze und ähnliches**

### 93734 **Prüfen OP-Sperre beim Einlesen Excel-File für OP-Ausgleich** 7.7.7

Beim Einlesen Excel-File für OP-Ausgleich werden nun überprüft, ob die OPs in einem anderen Programm gesperrt sind. Sollte dies der Fall sein, wird ein Protokoll mit den Informationen des jeweiligen OPs ausgegeben.

### **Customizing**

### **Anbindung Archivsystem**

### 92535 **Neuer verfügbarer Status in der Archivierung** 7.7.2

Die SIS-REWE Archivierung wurde um einen Status "Teilbezahlt" ergänzt. Diese Funktion kann über einen Systemparameter aktiviert werden und liefert dem Archivsystem die Statusinformation, dass es bereits Teilzahlungen zu einer Rechnung gegeben hat, jedoch noch ein Restbetrag für diese Archivnummer vorhanden ist. Zusätzlich kann der Restbetrag zu einer Archivnummer für das Archivsystem ermittelt werden.

Standardmäßig ist der neue Status nicht aktiviert. Die Aktivierung sollte nur in Abstimmung mit den Verantwortlichen für das Archivsystem erfolgen.

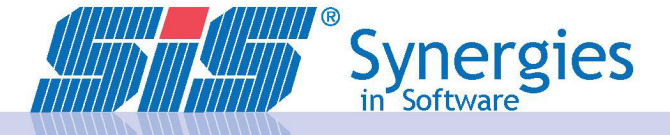

### 07/09/2020 SIS-REWE Releaseinfo ab 7.7.0 bis 7.7.14 Seite 12 /13

### **Sonstiges**

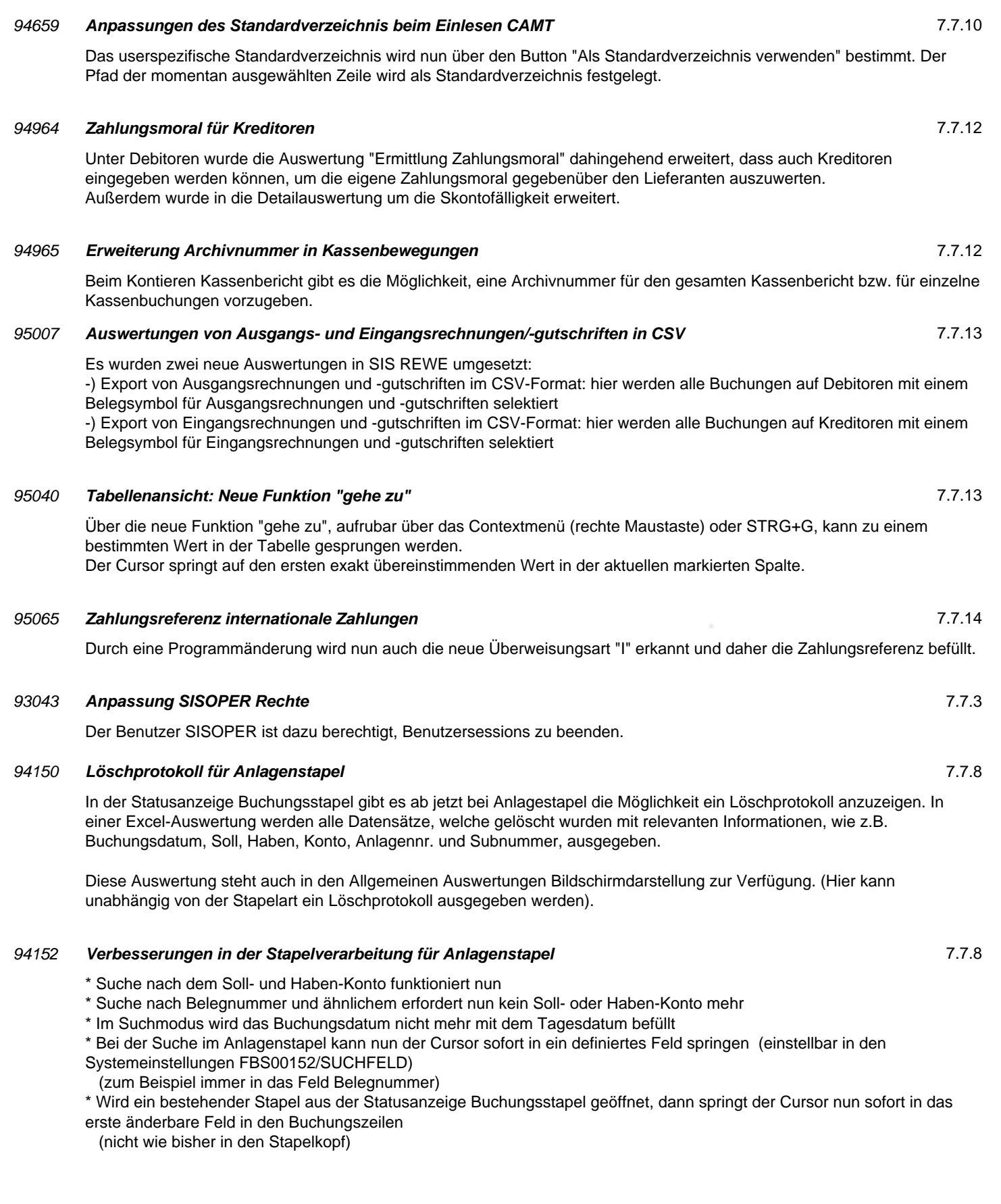

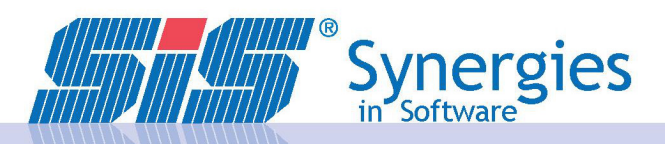

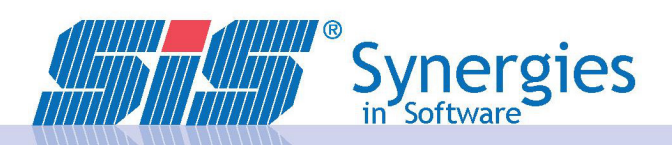